# PC フォーラム 2002年3月号

JA土浦パソコン研究会解放 2002年3月発行号事務局:JA土浦本店 営農部営農課

住所:土浦市田中1-1 電話: 23-7001ホームページ <http://www.dappe.com/japc/index.htm>

←最近では日本の野球より人気のある?メジャーリーグ、今年のイチローはどうでしょうね?活躍を祈ります。

毎週水曜日 PM7:30~ I A 十浦本

店パソコンプラザにて開催

3月6日、定例会 3月13日、定例会

3月20日、定例会

3月27日、総会 PM7:30~JA 土浦本店会議室

4月3日、定例会 4月10日、定例会

#### オンラインソフト使っていますか?

会員のみなさんはオンラインソフトというものをご存じでしょうか?インターネットの接続環境のある人なら Yahoo や Vector のダウンロードペー ジから自由にダウンロードして自分のパソコンにインストールできます。また市販のパソコン雑誌の付録に付いている CD-ROM などにも付録で付 いてきますね。とても便利なものも多い

のでどんどん活用しましょう。

#### フリーソフトとシェアウェア

オンラインソフトにも大きく分けて2つの種類があります、フリーソフト(ソフトを使用するのに料金のかからないもの)とシェアウェア(料金の かかるもの)があり、シェアウェアの料金は千差万別です。料金の支払いはほとんどが web 上でのカード決済になっています、近頃はセキュリテ ィもアップしているのでまず安心です。所定の様式で自分のデータを入力すると、あとでメールが送られてきて、暗号化されたページにアクセスし て、そこから正式申し込みになるという仕組みが多いです。あとは銀行振り込みなどがあります。

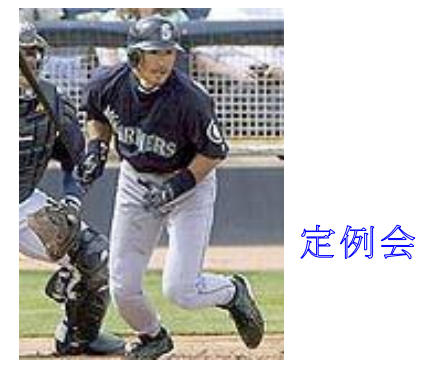

# 必要なものは?

オンラインソフトを利用するのに一番大事なのが解凍ソフトです。 web 上にあるファイルはダウンロード時間や容量を節約するためほとんどのもの が圧縮されています、自己解凍式のソフトもありますが、解凍ソフトは持っていて不必要と言うことはないのでインストールしておきましょう。解 凍ソフトにも色々あります、有名なのが「+Lhaca (ラッカ)」 <http://www.vector.co.jp/soft/win95/util/se130263.html> や「Lhasa (ラサ)」 <http://www.vector.co.jp/soft/win95/util/se026842.html> [あ](http://www.vector.co.jp/soft/win95/util/se026842.html)たりでしょうか?ファイルサイズも小さく設定も簡単です。ファイルをダブルクリックするとイ ンストール画面になり指示に従うだけでインストールが済みます、設定はほとんどが圧縮ファイルの関連づけと解凍する場所(フォルダ)を指定す るだけの簡単なものです

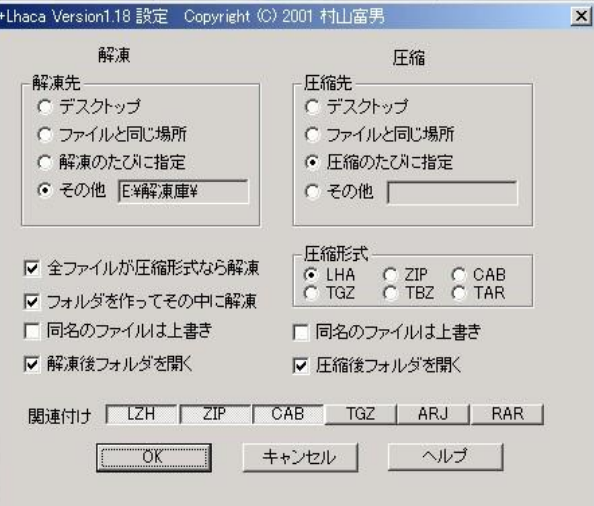

## ファイルのダウンロード

まずパソコンにダウンロードする場所を決めましょう、 OS が WindowsMe 以降ならドライブの中に My Download Files というフォルダがあります のでそこにダウンロードしましょう、いろいろなソフトをダウンロードする場合はいくつかフォルダで区別するとよいでしょう。

## 解凍

ソフトの解凍は解凍ソフトがインストールされていればダブルクリックするだけです。またデスクトップにアイコンを作っておけばそこにドロップ することでも解凍されます。解凍するとフォルダの中にいくつかのファイルが作成されます、その中に Readme.txt というファイルがあるはずですの でよく読んでからインストールしましょう。

### 便利なソフト色々

ここではいくつか便利なソフトやおもしろいソフトを紹介します。メールを交換している人なら見たことがあると思いますが顔文字というものが あります。『(^-^)v ブィ!』とか『f(^\_^)ぽりぽり』とか「(^^)/\(^^)だんけつ』なんてものもあります、こんなのが簡単にメニューから選べた らいいな~と思いませんか? 顔文字を簡

単にに出力できるソフトも色々ありますが、「KaoRu」

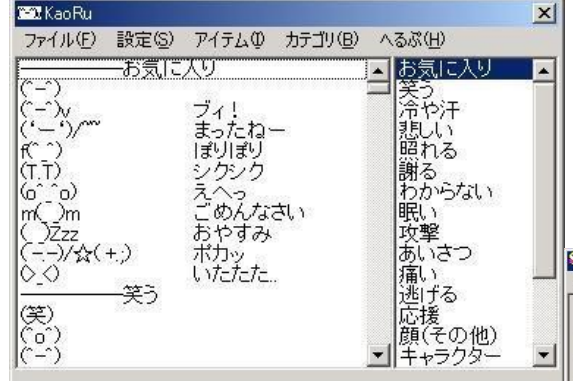

\_クトレイのじゃまな時計をここへ表示させ ││ <sup>oun</sup>ゴミリキッ以Pに応<sup>答がなかったら無視 │ ようと言うのがこのソフトです。「ス</sup>

たり文字色も変えることが出来ます。

<http://www.vector.co.jp/soft/dl/win95/writing/s0217190.html> というソフトがあります。起動するとドロッ プダウンメニューから好きな顔文字を選んでクリックするだけでメールの本文やチャットのフォーム に入力されます。(クリップボード経由)

また、パソコンの時計が狂ったことはありませんか?そもそもパソコンの時計の精度はそれほ ど よ く あ り ま せ ん 、 そ ん な と き は 「 桜 時 計 」 [http://www.vector.co.jp/soft/win](http://www.vector.co.jp/soft/win95/personal/se050672.html) 

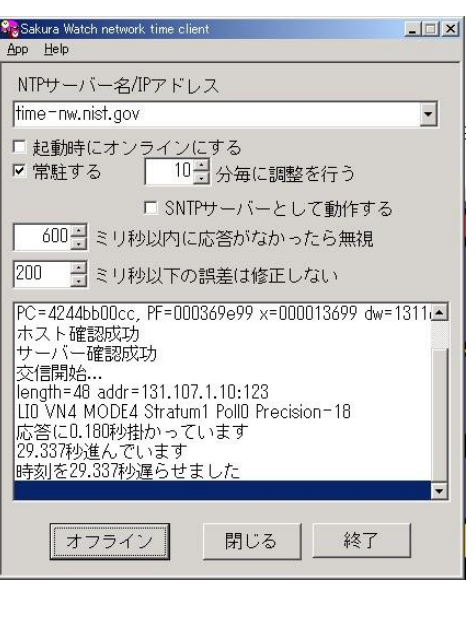

[95/personal/se050672.html](http://www.vector.co.jp/soft/win95/personal/se050672.html) これは起動するとインターネットにア クセスし正確な時刻に合わせ PC の時計をリセットしてくれま す。常駐させたりリセット時間の変更など色々設定で変えるこ とも出来ます。

それと、ウィンドウズの『スタートボタ ン』ってスタート以外何の意味もありませんよね、そこでタス

タートクロック」 [http://hp.vector.co.jp/authors/VA014116/soft/](http://hp.vector.co.jp/authors/va014116/soft/) [コ](http://hp.vector.co.jp/authors/va014116/soft/)ンフィグで設定し起 動するとスタートボタンに時計が表示され ┃|ヒーァィェ#ヨロハロヒビハテーロリリコハ٥シダハーリロリUlio9シダハャーlロリリlio9シダow-lail!al┃ ています、アナログ時計だけにしたり、デジタル時計だけにし

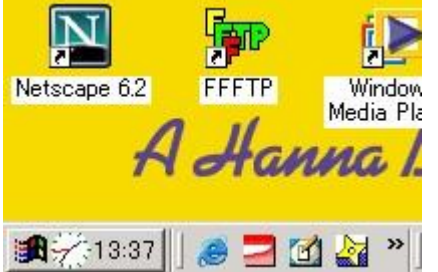

今回は3つほど紹介しましたがほんの一例に過ぎません、web 上にはたくさんの便利ソフトが公開されていま す、わざわざショップで高いお金を出さなくても、ちょっとしたものならフリーソフトもありますし安いシェア **FFFTP Window** ウェアのソフトもあります。こうしたダウンロードサービスを利用しない手はありません。皆さんもどんどん利<br>
Media Play El マパソコンなまっレ便利に楽しく使いましょう 用してパソコンをもっと便利に楽しく使いましょう。 **A Hanna I.** 編集後記:今回はオンラインソフトを紹介してみました。(斉藤)